# FASCÍCULO DO PRESTADOR DE SERVIÇOS DE SOLICITAÇÃO E REGISTRO DE SADT DE EMERGÊNCIA

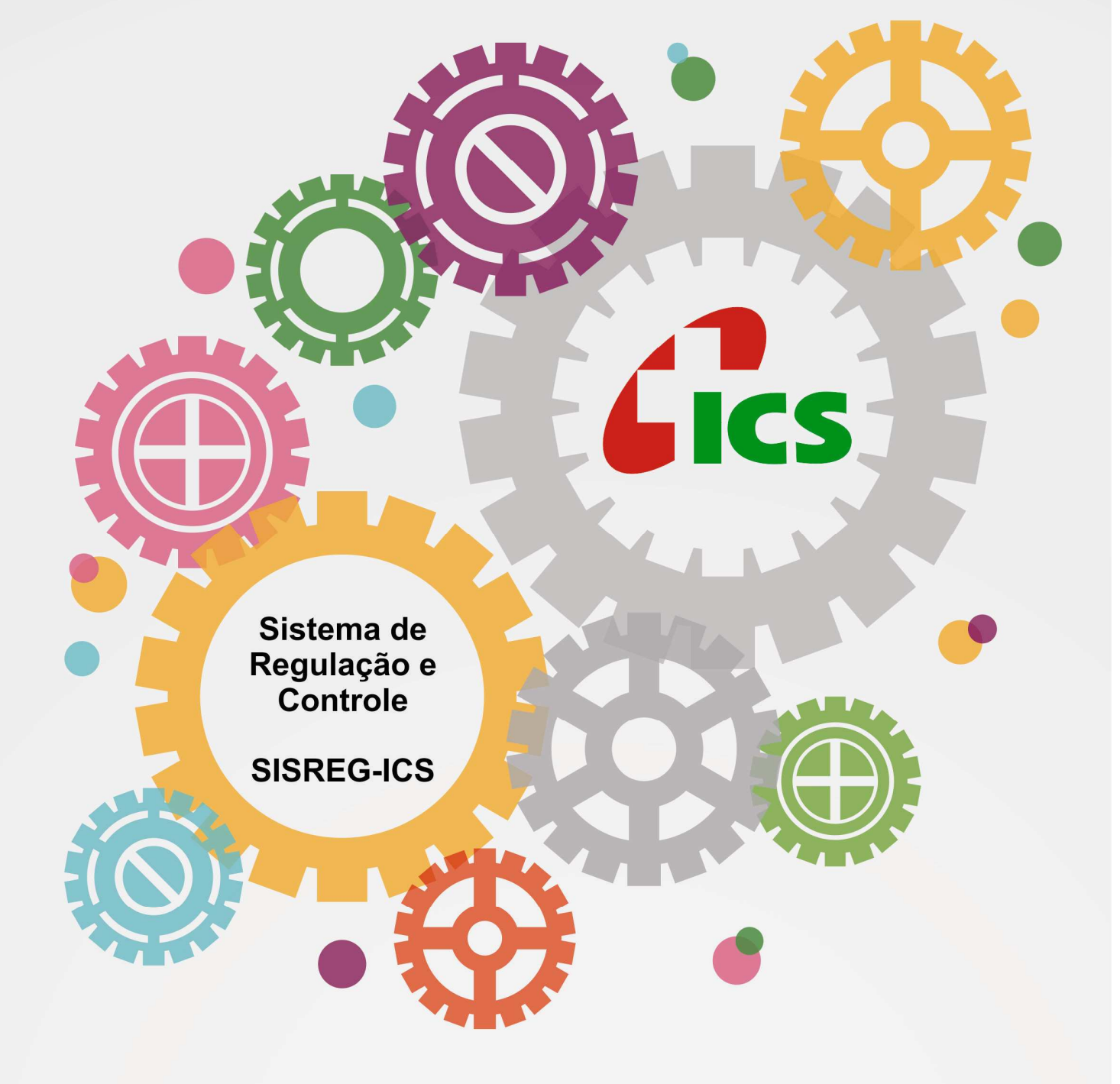

Instituto Curitiba de Saúde Manual escrito por Tânia Mara Rover Balmant Revisado por Darline Zanella Sistema Desenvolvido pela Equipe de TI - ICS

# ÍNDICE

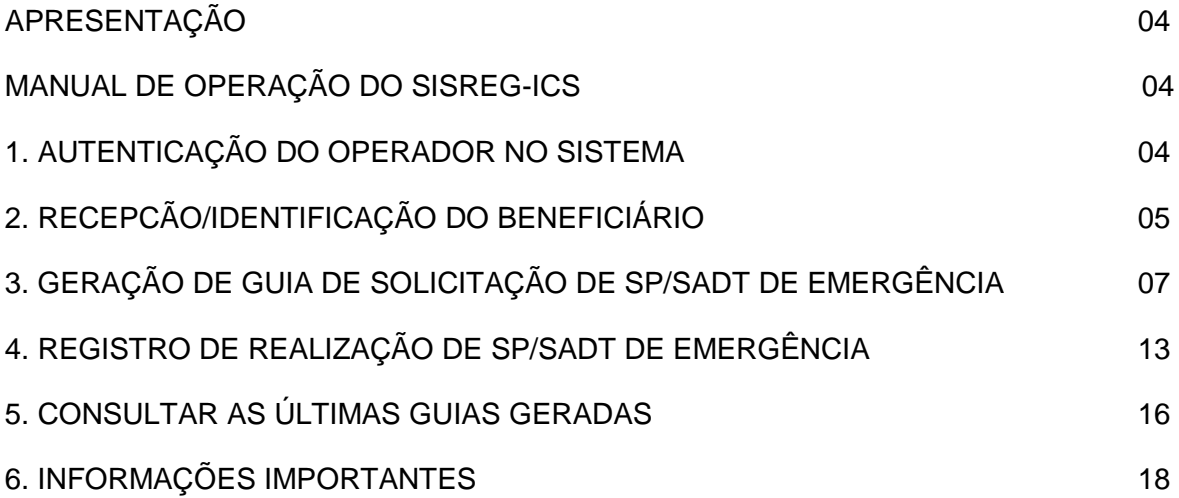

#### **APRESENTAÇÃO**

Este fascículo do Manual do Sistema de Regulação e Controle do ICS (SISREG-ICS) tem como objetivo orientar os Estabelecimentos de Saúde, que integram a rede de prestadores de serviços ambulatoriais de Emergência do Instituto Curitiba de Saúde - ICS, a operar as funcionalidades do SISREG-ICS, que disponibiliza solicitações ambulatoriais de emergência, na opção Prestador, no Site de Serviços do ICS, cujo endereço é: www.ics.curitiba.org.br.

Todas as funcionalidades que se encontram descritas neste fascículo destinam-se, exclusivamente, aos registros relacionados à Assistência Ambulatorial de Emergência, as quais são relacionadas abaixo:

- AUTENTICAÇÃO DO OPERADOR NO SISTEMA;
- RECEPÇÃO/IDENTIFICAÇÃO DO BENEFICIÁRIO;
- GERAÇÃO DE GUIA DE SOLICITAÇÃO DE SP/SADT DE EMERGÊNCIA;
- REGISTRO DE REALIZAÇÃO DE SP/SADT DE EMERGÊNCIA.
- •

 Ainda que este fascículo, assim como o aplicativo informatizado a que se refere tenha sido elaborado com o objetivo de ser suficiente para o apoio resolutivo aos seus usuários, uma equipe técnica encontra-se, no Centro de Saúde do ICS, à disposição para receber e dar solução às dúvidas, dificuldades ou questionamentos que vierem a surgir durante a operacionalização do Sistema de Regulação e Controle do ICS.

Essa equipe estará também recebendo, de modo continuado, demandas para capacitação e ou re-capacitação de funcionários dos estabelecimentos de saúde que integram a rede do ICS.

Para contatar a equipe técnica de suporte ao SISREG-ICS, o solicitante deverá ligar nos telefones 3330-6095, das 08h às 18h, de segunda a sexta feira ou pelo e-mail: sisreg@ics.curitiba.pr.gov.br.

## **MANUAL DE OPERAÇÃO DO SISREG-ICS**

Para operar e efetivar qualquer tipo dos registros como: solicitação de consulta, solicitação de SP/SADT ou registrar realização de SP/SADT, no Sistema Informatizado de Regulação e Controle do ICS, o operador deverá inicialmente proceder a:

## **1- AUTENTICAÇÃO DO OPERADOR NO SISTEMA**

- Acessar o Portal de Serviços do ICS, endereço www.ics.curitiba.org.br;
- Selecionar a opção: **Prestador de Serviços;**
- Realizar identificação como operador autorizado pelo Estabelecimento de Saúde no qual trabalha. Esse processo, identificado pelo Sistema como **Autenticação do Operador**, será realizado em uma tela específica (tela 1), por meio do preenchimento dos campos:
- **a) Número do Contratado:** é o número que identifica o contrato vigente entre o Estabelecimento de Saúde, do operador, e o ICS;
- **b) Senha do usuário/operador:** todos os funcionários, do Estabelecimento de Saúde, que irão operar o Sistema deverão ter uma senha cadastrada pelo detentor da Senha Master do Estabelecimento.

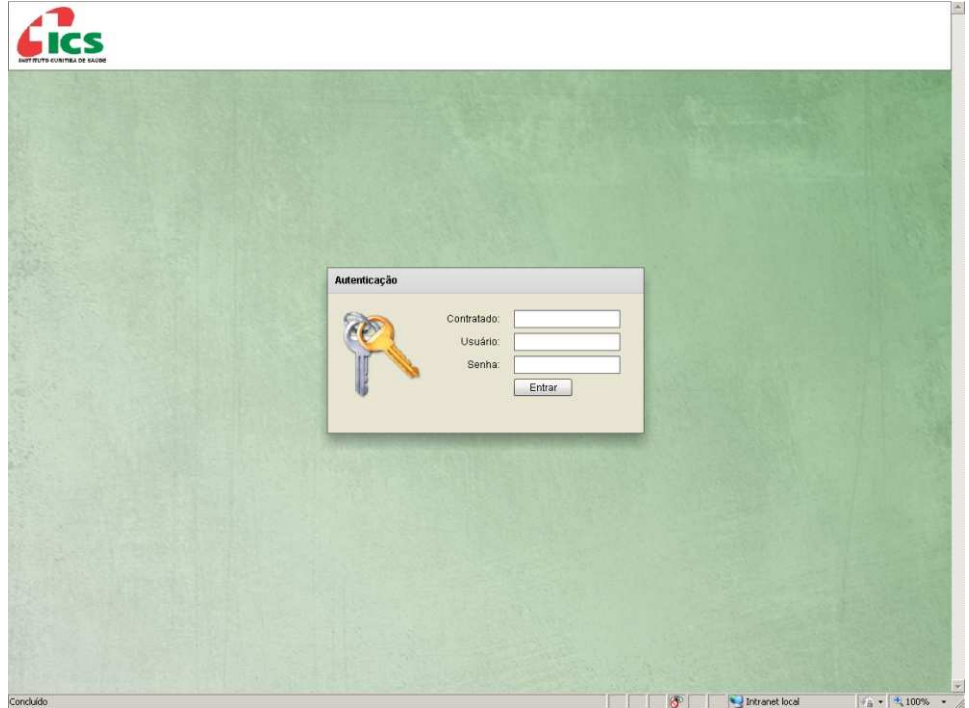

Tela 1: AUTENTICAÇÃO DO OPERADOR NO SISTEMA

## **2- RECEPÇÃO/IDENTIFICAÇÃO DO BENEFICIÁRIO**

Todo e qualquer registro que seja necessário realizar no Pronto Atendimento ou no Pronto Socorro, do Estabelecimento de Saúde, deverá iniciar pela identificação do beneficiário, com o objetivo de caracterizá-lo como cliente do plano ICS.

Para realizar a identificação e a devida caracterização do paciente como beneficiário/cliente ativo do ICS, o operador deverá iniciar o processo pela opção **Recepção.**

Prestador é imprescindível, para assegurar a correta identificação do beneficiário que seja solicitado, na hora do atendimento, a "carteira" do ICS, devidamente acompanhada de um documento oficial, **com foto**.

Conferido os documentos indicados, o operador deverá selecionar o item **Carteira do ICS** e registrar no campo **Digite Aqui o Conteúdo a ser Pesquisado,** o número da carteira do ICS, **sem o dígito verificador** 

## Tela 2: RECEPÇÃO

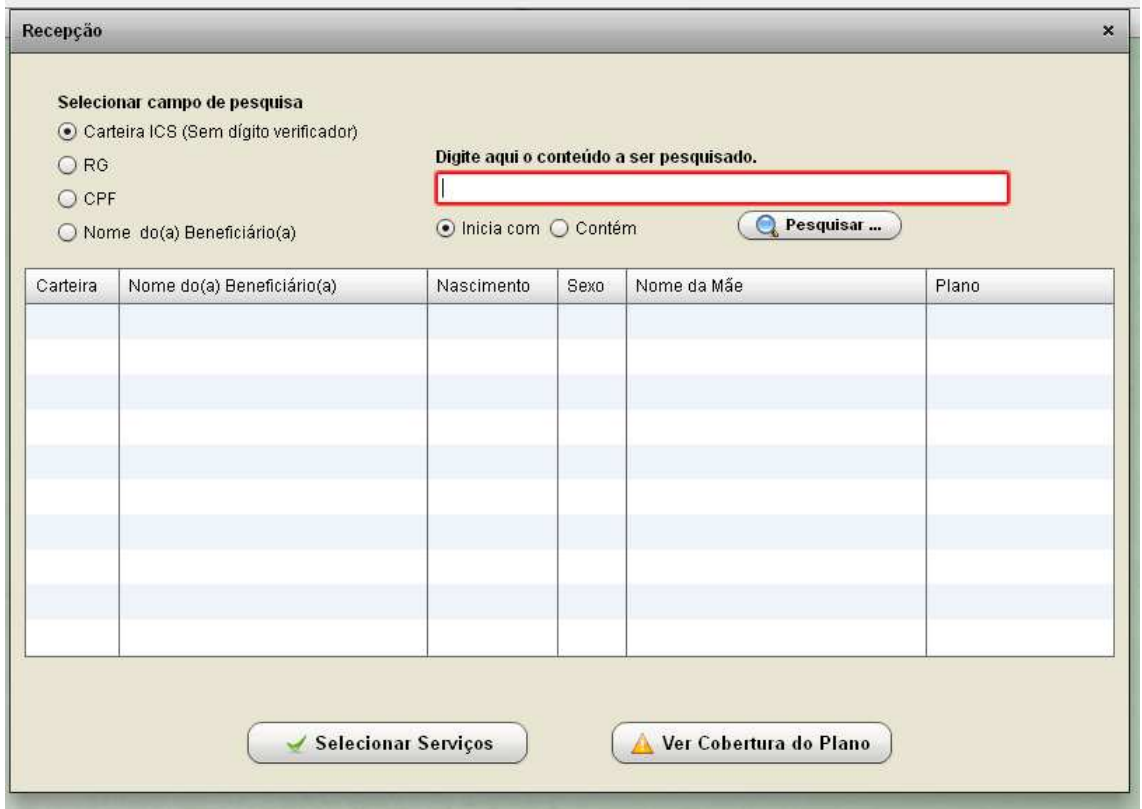

Em situações de emergência, nas quais o beneficiário possa não estar de posse dos documentos supra, o operador poderá realizar, da mesma forma, a pesquisa de sua situação junto ao ICS, utilizando-se de uma das opções abaixo:

- NÚMERO DA CARTEIRA DE IDENTIDADE RG (somente números);
- NÚMERO DO CADASTRO DE PESSOA FÍSICA CPF (somente números);
- NOME DO BENEFICIÁRIO;

Quando for selecionada a opção de pesquisa pelo **Nome do Beneficiário** o operador poderá também indicar se essa pesquisa será realizada tomando por referência o primeiro nome do beneficiário (opção **Inicia com**) ou por qualquer parte do seu nome (opção **Contém**):

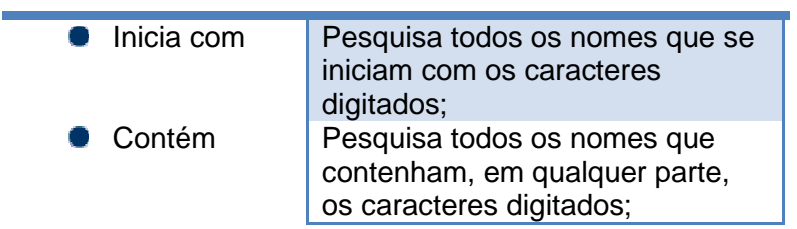

Sempre que a pesquisa for realizada utilizando o **Nome do Beneficiário**, o sistema poderá apresentar um ou mais nomes. Nesses casos, o operador deverá checar os outros dados que se encontram vinculados aos nomes listados, como: **Nome da Mãe, Data de Nascimento e Sexo,** para a continuidade do processo.

A seleção somente será realizada quando não houver, de parte do operador, qualquer dúvida quanto a correta identificação do paciente/beneficiário, haja vista ser essa uma responsabilidade do Estabelecimento de Saúde, assim como garantia de cobertura, pela operadora, dos serviços que realizar.

Paciente cuja identificação não seja possível ou o sistema aponte como **Beneficiário inativo,** não terá seus atendimentos cobertos pelo ICS, assim sendo, ao identificar situações como essas, o sistema informatizado não permitirá, ao operador, dar prosseguimento aos registros e concluir a Recepção.

O paciente identificado, pelo Sistema, como **Beneficiário Ativo** poderá ser selecionado pelo operador (mediante um "clic" sobre a linha onde constam os seus dados). Com esse procedimento o operador concluirá, com sucesso, a Recepção.

Todo beneficiário cuja Recepção se conclua com sucesso, este será acolhido, pelo Estabelecimento de Saúde, para a realização do atendimento de emergência de que necessite, haja vista ser detentor das garantias de cobertura propiciadas pelo Plano de Saúde – ICS.

## **3- GERAÇÃO DE GUIA DE SOLICITAÇÃO DE SP/SADT DE EMERGÊNCIA**

As consultas de emergência poderão ser concluídas de forma resolutiva, ou seja, sem a geração de solicitação de outros procedimentos, assim como pode gerar a necessidade da realização de procedimentos complementares.

As consultas de emergência, por sua própria natureza, **somente** poderão gerar solicitações de procedimentos complementares, também de natureza emergencial.

Assim sendo, todos os procedimentos complementares que se fizerem necessários, nessas situações, serão realizados, pelo Estabelecimento de Saúde responsável, pela **Consulta** de emergência geradora dessa demanda ou por um Estabelecimento de Saúde que figure como terceiro deste, junto ao ICS.

Para gerar uma Guia de SP/SADT, contendo os procedimentos demandados em uma consulta de emergência, o operador deverá acessar a opção **Guia de Solicitação de SP/SADT (Tela 3)**.

## Tela 3: GUIA DE SOLICITAÇÃO DE SP/SADT

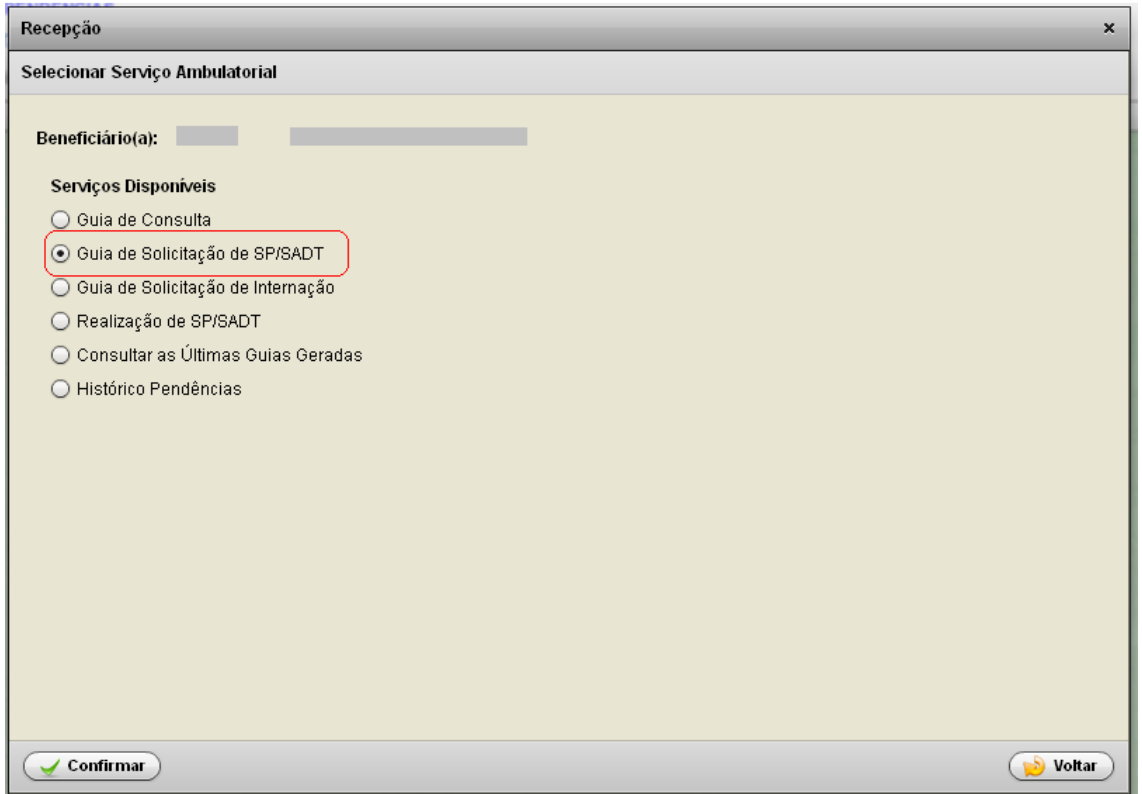

Gravada essa opção, o Sistema solicitará que o operador identifique a consulta geradora da requisição em processo, permitindo escolha entre as opções: **Guia de Consulta** (tela 4) e **Dados de Atendimento** (tela 5).

Caso o operador opte pela opção Guia de Consulta, o Sistema lhe solicitará que informe no campo **Número da Guia Principal** (tela 4) o número da guia de consulta de emergência que gerou a solicitação.

Inserido o número solicitado, o operador deverá prosseguir acionando o botão **Buscar Dados** 

Tela 4: SOLICITAÇÃO DE SP/SADT A PARTIR DE GUIA DE CONSULTA

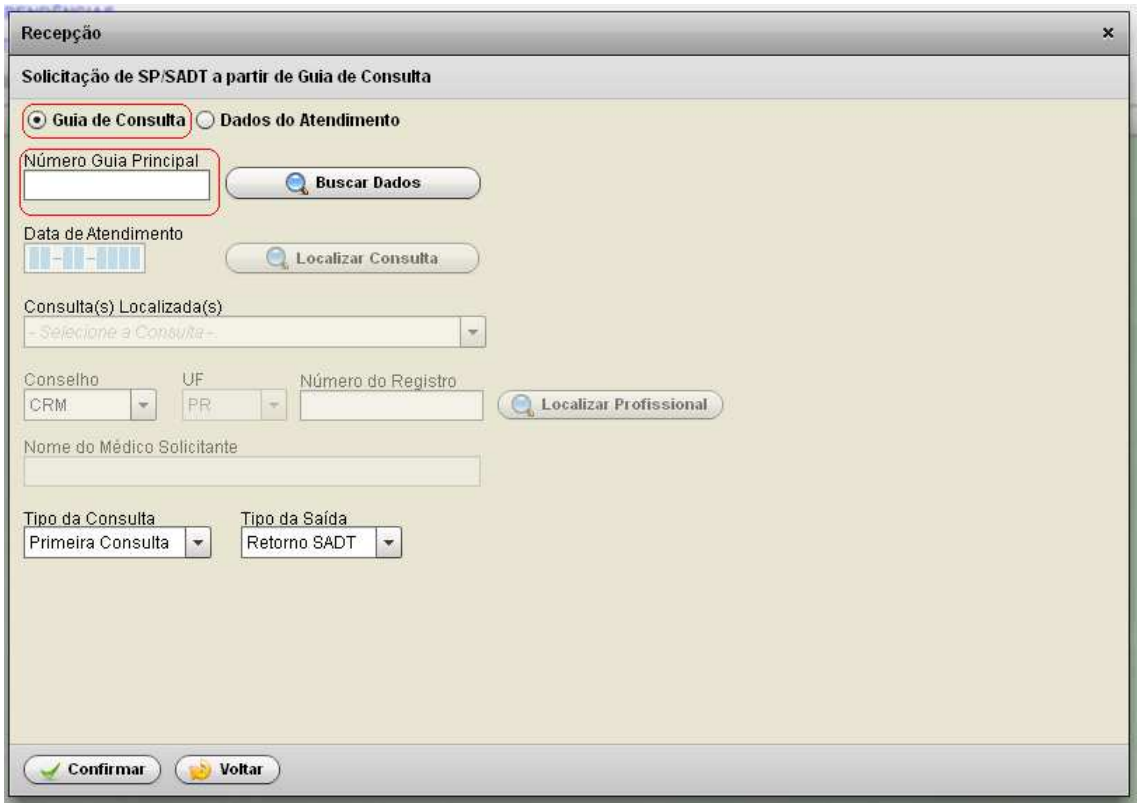

Caso o operador tenha dificuldade para obter o número identificador da consulta geradora, poderá optar pela alternativa **Dados do Atendimento,** iniciando a busca pela informação da **Data de Atendimento** (tela 5). Por tratar-se de uma consulta de emergência, na maioria das situações, a data do atendimento será a mesma da operação.

Efetivado o registro da data, o operador deverá clicar sobre o botão **Localizar Consulta.** 

Tendo sido fornecida as informações corretas, os dados relativos a consulta serão trazidos à tela do Sistema, que demandará ao operador a complementação de dados relativos à essa consulta: **Profissional Realizador** (caso essas informações ainda não tenham sido gravadas). Concluído o preenchimento dos dados, bastará acionar o botão **Confirmar** para que a Guia seja gerada.

Tela 5: SOLICITAÇÃO DE SP/SADT A PARTIR DE DADOS DO ATENDIMENTO

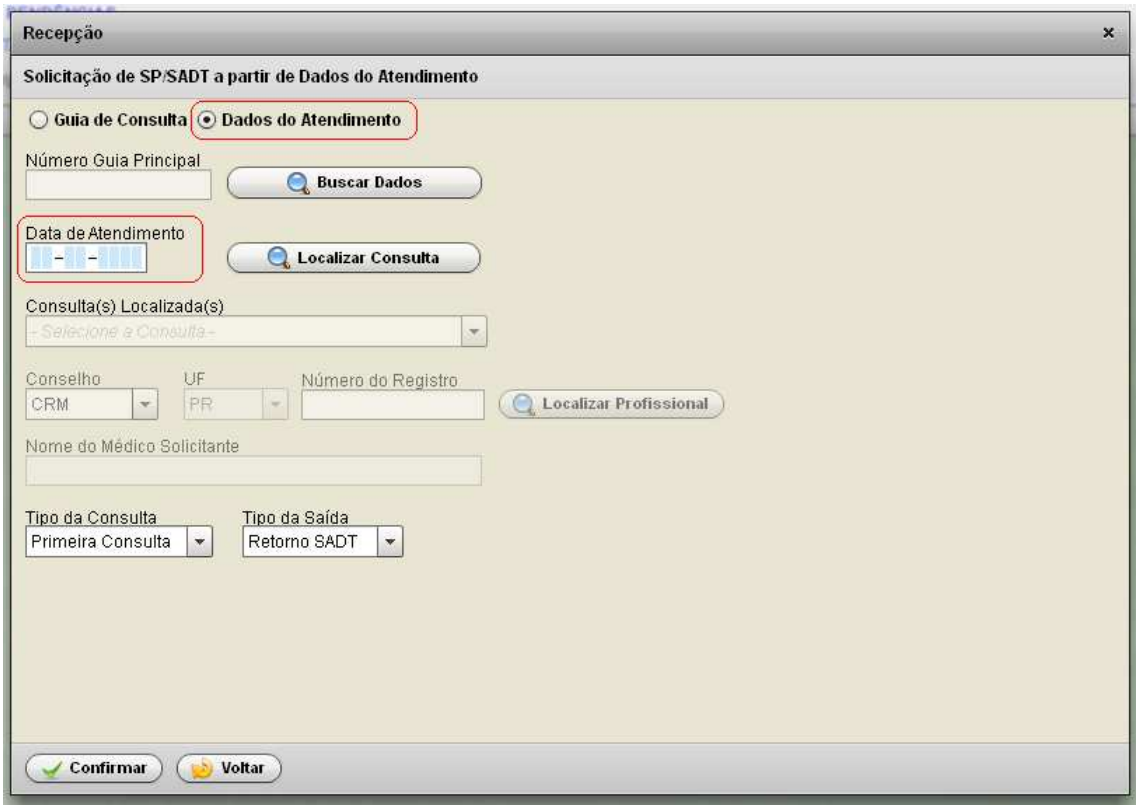

O sistema não permitirá a progressão da operação caso a consulta de emergência geradora da demanda de procedimentos complementares não possa ser localizada na base de dados.

Mesmo que a consulta de emergência geradora seja localizada pelo Sistema, a progressão da operação, para obtenção da Guia de Solicitação de SP/SADT de Emergência, estará condicionada a regra de sistema abaixo explicitada:

 $\checkmark$  As Guias de solicitações de SP/SADT somente serão geradas pelo Sistema quando o Estabelecimento, que estiver demandando a geração dessas guias, for o mesmo Estabelecimento de Saúde que registrou a realização da consulta de emergência, (identificada como Guia Principal) ou um Estabelecimento de Saúde que figure como terceiro deste, junto ao ICS;

A inclusão dos procedimentos, que deverão constar na(s) Guia(s) de Solicitação de SP/SADT, serão na tela 6, que se apresentará ao operador automaticamente à conclusão do processamento das informações colhidas até então:

## Tela 6: PREENCHIMENTO DOS CAMPOS DA GUIA DE SOLICITAÇÃO DE SP/SADT

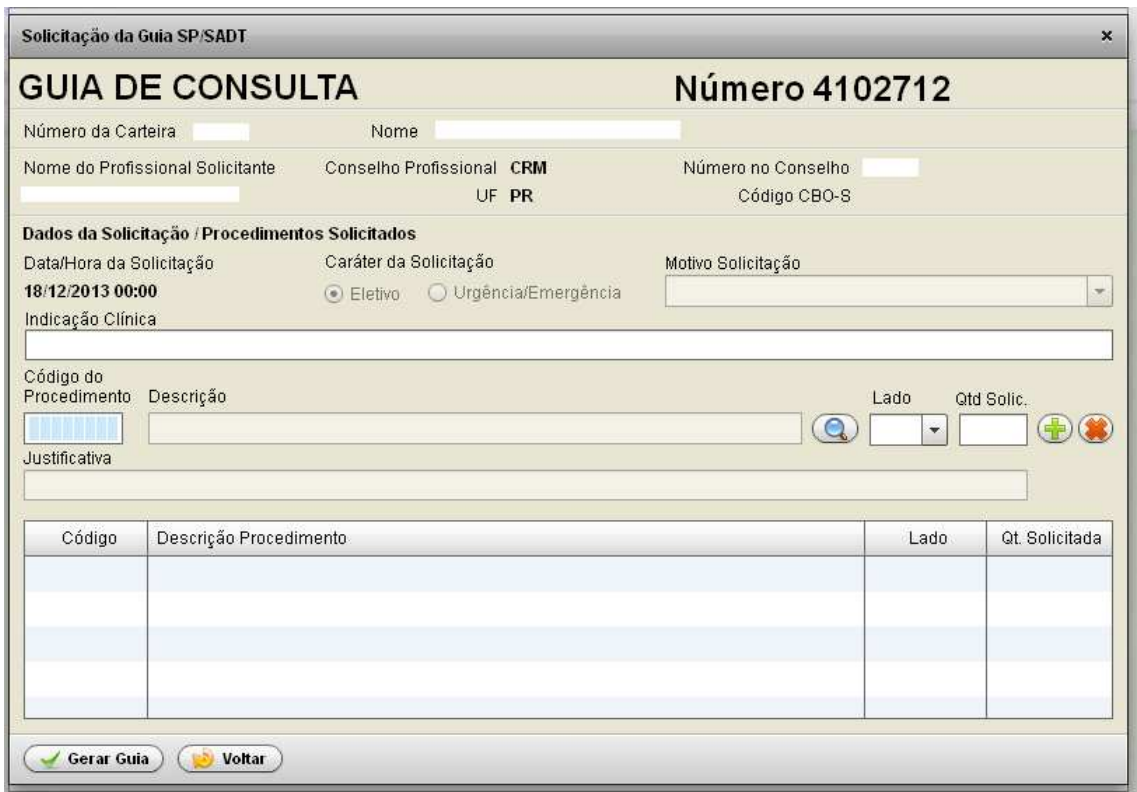

Sugere-se que o preenchimento dos campos seja realizado na seqüência abaixo:

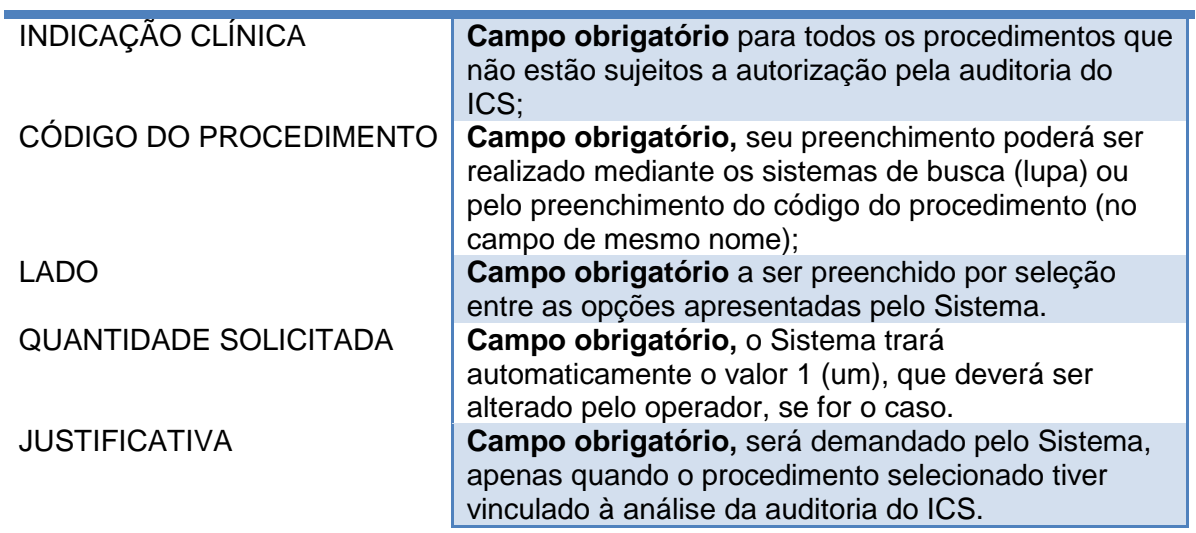

Concluída a inserção do procedimento e dados complementares necessários, o operador deverá acionar o botão **+** para gravar.

Caso ocorra algum erro, o operador poderá excluir procedimentos já selecionados/gravados, basta que este selecione o procedimento a ser excluído e clicar sobre o botão .

Concluída a inserção de todos os SP/SADT necessários, o operador deverá revisar os conteúdos expostos na tela e caso estejam corretos acionar o botão **Gerar Guia**.

A Guia gerada será automaticamente gravada na base de dados do Sistema Informatizado de Regulação e Controle do ICS – SISREG-ICS.

Uma vez gravada a Guia, caso o(s) procedimento(s) nela contidos **não sejam auditáveis**, ela será automática e imediatamente liberada pelo Sistema, ou seja, a Guia já será emitida com o campo Situação = Liberada.

Guias contendo **procedimentos sujeitos a auditoria** serão emitidas na Situação = Aguardando Auditoria e com o campo Senha em branco. Ainda assim, todos os procedimentos ordenados pelo médico, em caráter de emergência, serão realizados e terá o(s) correspondente(s) registro(s) de realização efetivada, dentro das 12 horas, que se contabilizarão a partir da Recepção eletrônica do paciente.

Assim sendo, é de fundamental importância que a equipe responsável pelo Pronto-Socorro/Pronto Atendimento seja informada de que todo o procedimento solicitado será realizado no prazo supra, no próprio Estabelecimento ou em seu terceiro.

Pacientes que necessitem submeter-se, em caráter de emergência, a procedimentos não passíveis de serem realizados no estabelecimento que efetuou a consulta de emergência ou em seu terceiro, serão transferidos para outro PA/PS, da rede ICS, onde o procedimento possa ser realizado.

Tela 7: GUIA DE SERVIÇO PROFISSIONAL/AUXILIAR DE DIAGNÓSTICO E TERAPIA – SP/ADT

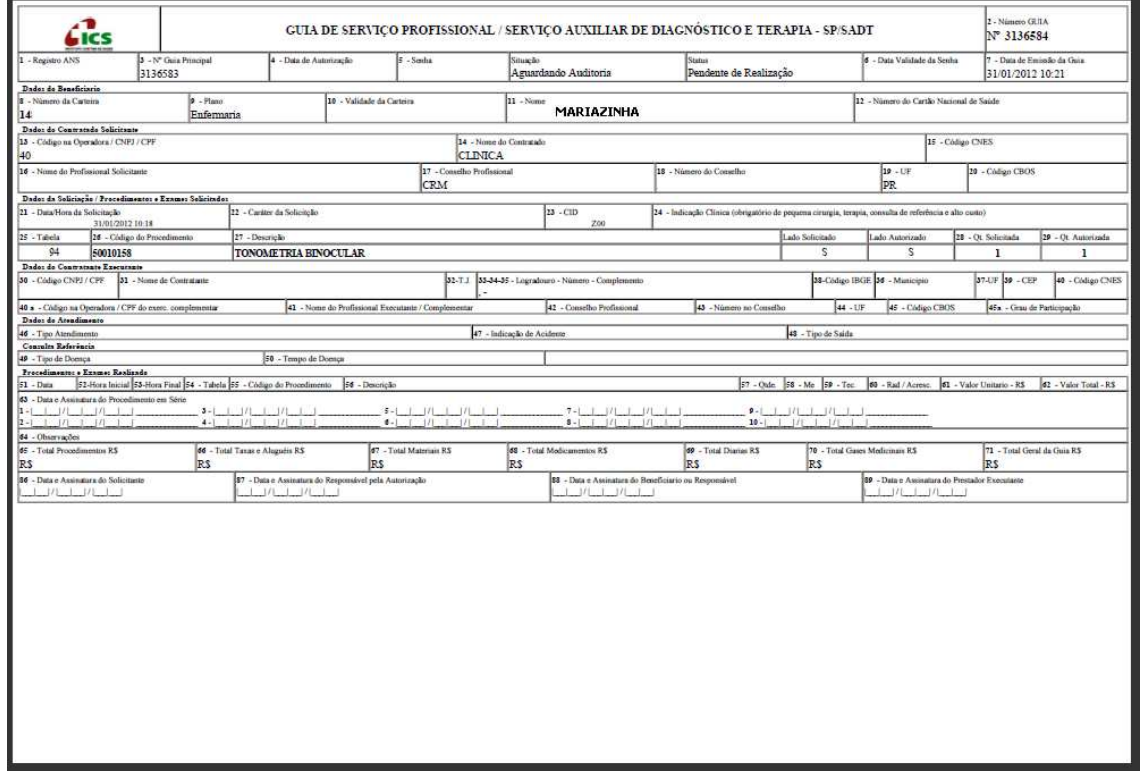

## **4 - REGISTRO DE REALIZAÇÃO DE SP/SADT DE EMERGÊNCIA**

Para o registro da realização de procedimentos aos quais tenha sido gerada uma Guia de Solicitação de SP/SADT de emergência, o operador deverá inicialmente selecionar o serviço Realização de SP/SADT (tela 8);

Somente se apresentarão no "gride" dessa tela, para seleção do operador, os procedimentos para os quais o Estabelecimento de Saúde que ele representa, ou um terceiro deste devidamente identificado junto ao ICS, que detenha credenciamento para realizá-los.

Sugerimos que, para evitar entraves no desenvolvimento dos atendimentos, assim como na realização dos registros correspondentes aos procedimentos realizados, os responsáveis pelo PA/PS, procurem verificar, junto à Gerência da Rede Contratada do ICS, se o cadastro de seu Estabelecimento de Saúde encontra-se correto/atualizado, ou seja, se todos os seus **serviços próprios e de terceiros**, que realizam procedimentos de emergência encontramse devidamente cadastrados na operadora.

Estabelecimentos caracterizados como terceiros somente conseguirão confirmar a realização de SP/SADT solicitados quando seus registros no ICS os autorizem a realizar os procedimentos contidos na guia. Todos os procedimentos apresentados pelo Sistema que constem com **Data de Validade Vigente** serão capturados pelo operador para registro de realização. Todos os procedimentos solicitados em regime de emergência serão realizados e seus registros gravados no Sistema, em tempo real, dispensada autorização prévia de parte da Operadora.

TELA 8 – REALIZAÇÃO DE SP/SADT

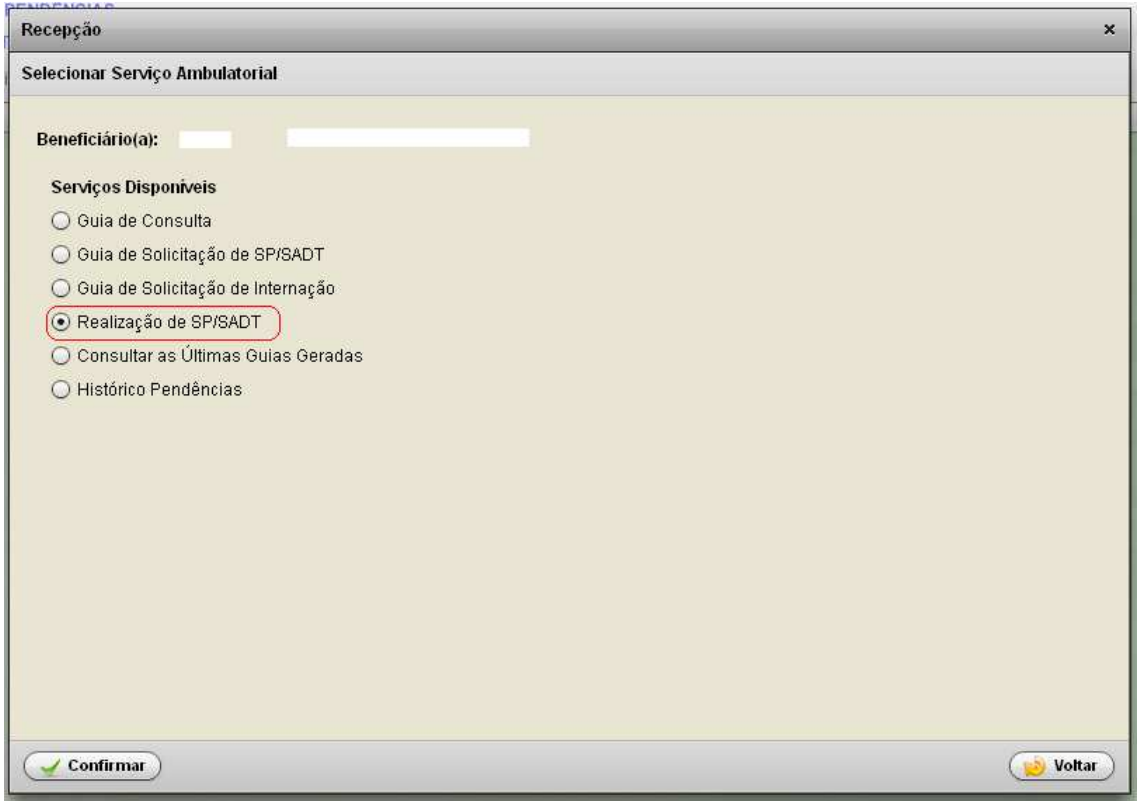

Tela 9-TELA PARA SELEÇÃO DE PROCEDIMENTOS PARA REGISTRO DE REALIZAÇÃO

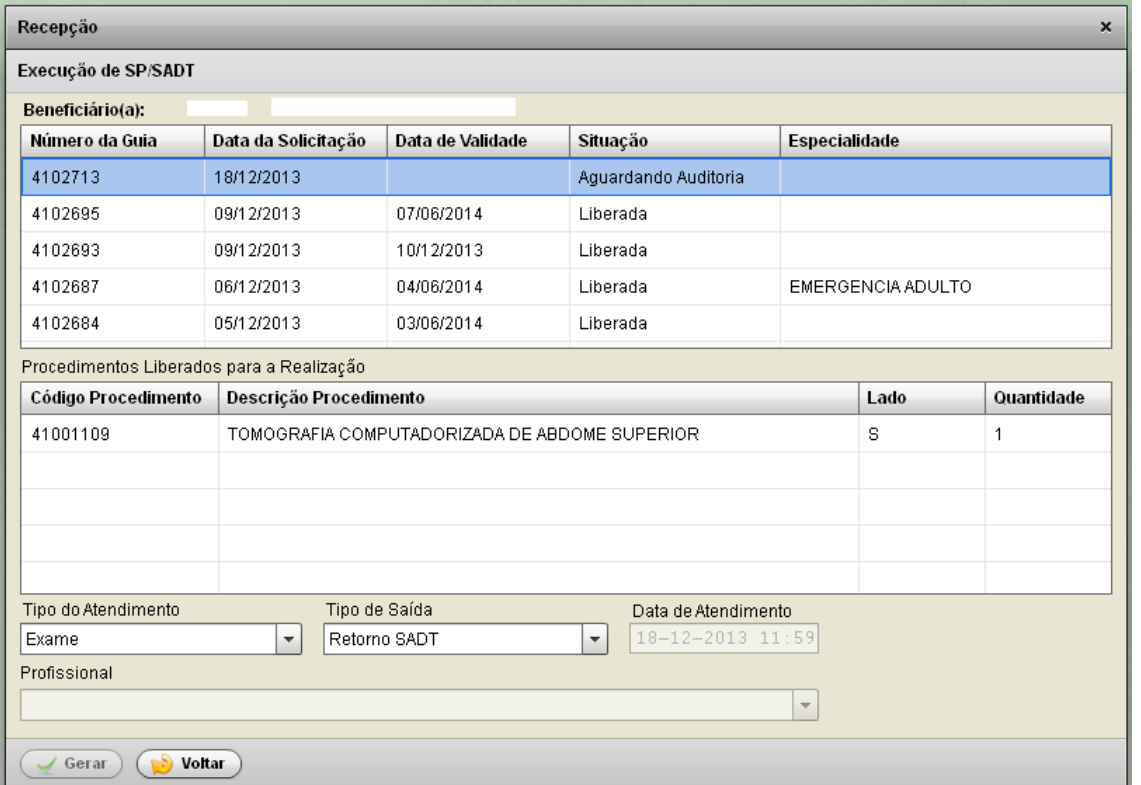

Esse processo será iniciado por um "clic" sobre o número da Guia de interesse do operador.

Em resposta, o Sistema apresentará ao operador todos os procedimentos contidos na Guia selecionada.

O operador somente deverá prosseguir se todos os procedimentos contidos na Guia selecionada tiverem sido – realmente – realizados.

A seguir, deverá conferir todos os dados apresentados na tela e, identificando-os como corretos, na sequência "clicar" sobre o botão **Gerar.**

Imediatamente a Guia de Solicitação de SP/SADT, **com registro de realização**, ficará disponível para impressão.

A auditoria do ICS deverá liberar a senha que habilitará a cobrança/pagamento dos procedimentos auditáveis "a posteriori" da realização deste processo. Quando ocorrer essa liberação o número da senha ficará gravado na base de dados, permitindo o prestador de serviços realizar as correspondentes cobranças.

Para a liberação das senhas dos procedimentos auditáveis, a auditoria do ICS requererá do prestador:

a) a devida caracterização da **indicação técnica (médica)** do procedimento;

b) a devida caracterização da necessidade de sua realização, **em caráter de emergência**;

c) ter uma Guia de Solicitação de SP/SADT (gerada eletronicamente no SISREG-ICS) com o correspondente Registro de Realização do (s) procedimento (s) nela contidos. A geração/impressão dessa Guia deverá ocorrer no **prazo máximo de 12 horas** a contar da data/hora do registro eletrônico da Recepção do beneficiário;

d) a assinatura do beneficiário no campo 39 da Guia impressa.

Para visualizar a senha liberada após a autorização da auditoria, o operador deve acessar a opção – Consultar últimas Guias Geradas (Tela 10).

#### Tela 10 – Consultar as Últimas Guias Geradas

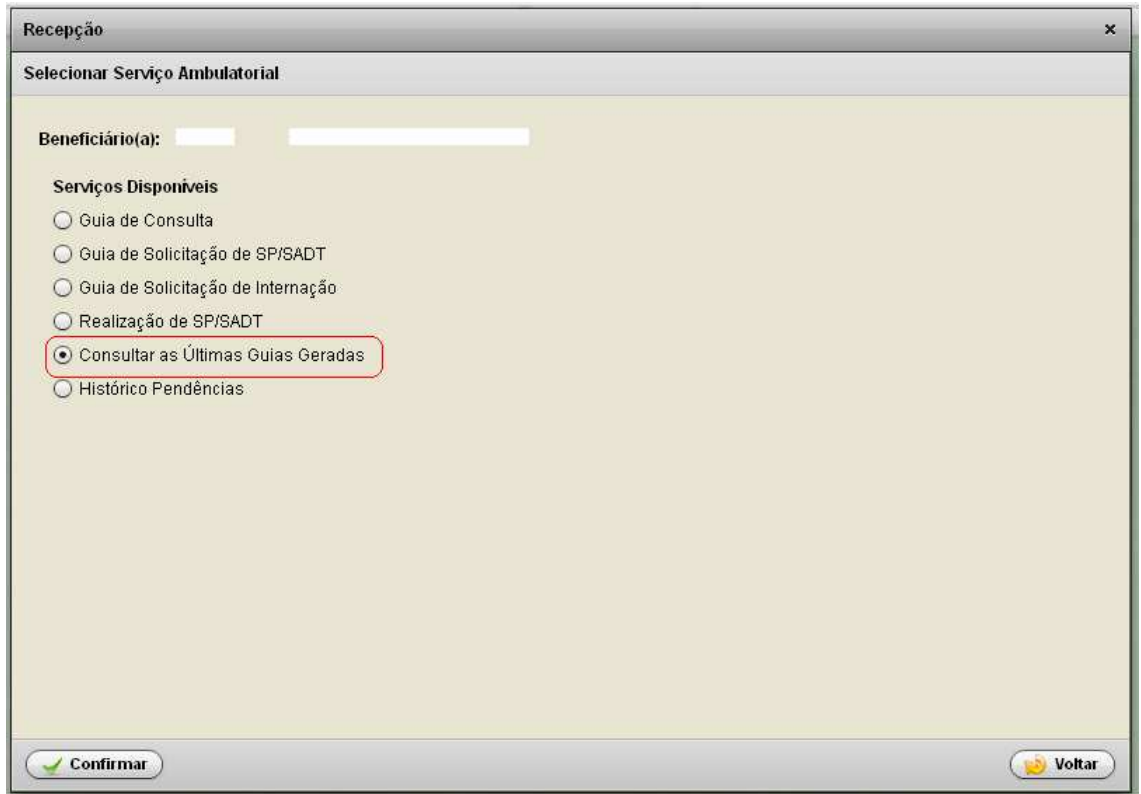

#### **Atenção**

Todos os beneficiários do ICS, que não tenham resolvido sua situação de emergência em até 12 horas, a contar da data/hora do registro eletrônico de sua recepção no Pronto-Socorro ou no Pronto Atendimento, **deverão ser internados**.

Assim sendo, o ICS somente reconhecerá como procedimento complementar de uma consulta de emergência, procedimentos com registro eletrônico de realização efetivado dentro das 12 (doze) horas previstas para esse tipo de atendimento.

## **5 . CONSULTAR AS ÚLTIMAS GUIAS GERADAS**

Caso haja necessidade de fazer a reimpressão de uma guia, o operador deverá primeiramente identificar o beneficiário e após Selecionar Serviço, escolher a opção Consultar as Últimas Guias Geradas (tela 20). Na tela de relação de guias, clicar sobre a guia desejada e selecionar a opção – Re-Imprimir (tela 21). Automaticamente o sistema emitirá a guia selecionada para a reimprimir.

## Tela 20 – Consultar as Últimas Guias Geradas

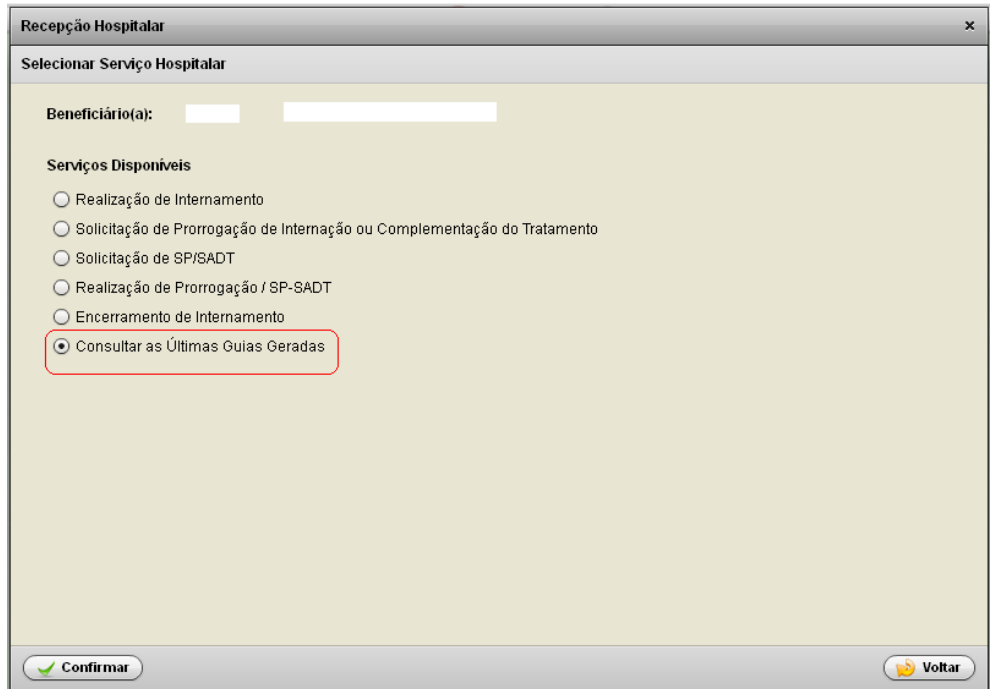

# Tela 21 – Relação de Guias

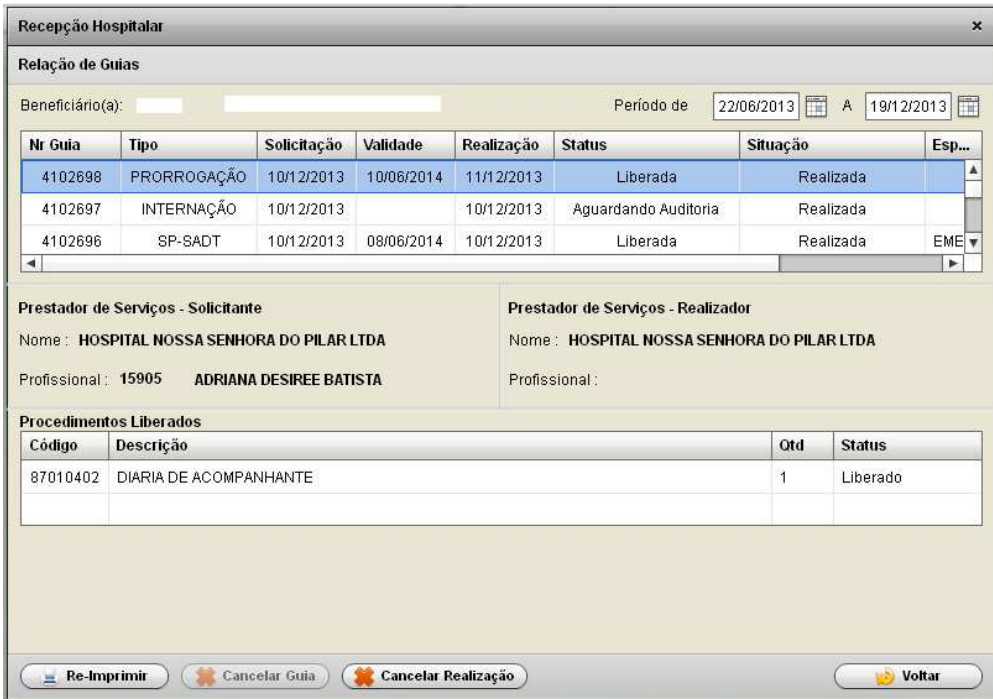

## **6 - INFORMAÇÕES IMPORTANTES**

Todos os procedimentos que constituem atendimento ambulatorial de emergência (consulta de emergência e SADT de emergência conseqüentes) serão **realizados dentro do período de 12 (doze) horas** reservadas à conclusão desse tipo de atendimento. Assim sendo, todas as Guias correspondentes aos procedimentos solicitados que componham um atendimento ambulatorial de emergência serão geradas e confirmadas no sistema, serão impressas e receberão a assinatura do beneficiário antes da sua liberação (alta) do PA ou do PS, ou antes, da efetivação da transferência do paciente para outro serviço ou de sua internação hospitalar, ainda que esta venha a se realizar no mesmo Estabelecimento de Saúde.

O ICS somente reconhecerá seu encargo de cobertura sobre os procedimentos, cujas Guias tenham sido obtidas da impressão do arquivo eletrônico do Sistema Informatizado de Regulação e Controle do ICS.

Todas as Guias deverão conter, **obrigatoriamente,** a assinatura do beneficiário sobre o qual os procedimentos constantes nas Guias foram realizados.

A partir da implantação do SISREG-ICS, o ICS deixará de proceder a geração das Guias de Solicitação de SP/SADT para procedimentos ambulatoriais de emergência, assim como deixará de autorizar/liberar senhas para cobrança desse tipo de procedimento por qualquer outro mecanismo que não o disponibilizado pelo Sistema Informatizado de Regulação e Controle do ICS.